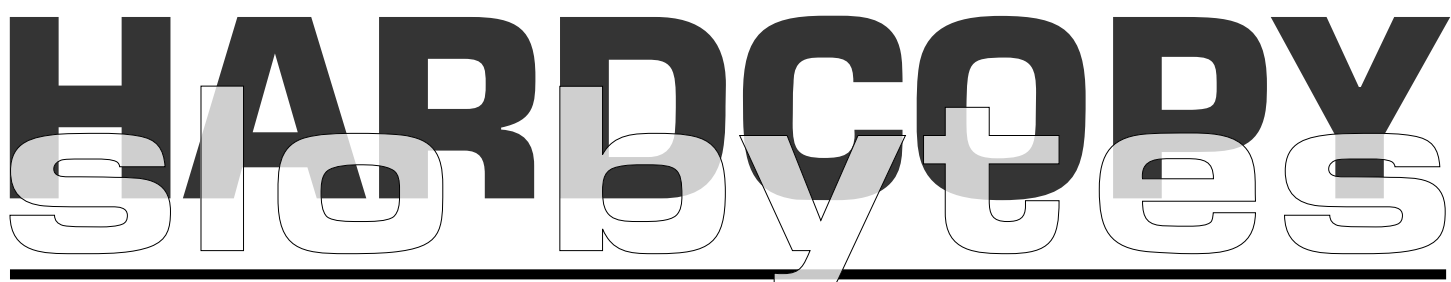

#### a publication of the san luis obispo pcug  $\Box\hspace{1cm}$  vol. 16  $\cdot$  no. 01  $\cdot$  january 2000

## what's new by lach macdonald

THE BIGGEST MEETING OF THE YEAR for SLObytes is the Great December Giveaway. This year was no exception, with 90 attendees, though that is the first time in memory we haven't hit 100. There were prizes galore, including numerous little packages of connecting wires, which mercifully I did not win, as I already have tons of wires, cables, boards and parts that I don't understand and can't use.

Found the ghost issue of Hard Copy for December earned the all-time record for readership. We've experimented with writing mere columns from other people's notes, putting the wrong by-line on material, and now we have perfected the invisible report. The secret formula is to send the newsletter editor with others in a car to Comdex in Las Vegas, a venue notorious for viruses.

Fortunately Editor Ward recovered in time to conduct our official reelection of the same officers as in the preceeding year. He also gave due recognition to Teri Sorgatz who lays out this newsletter from her graphics lair in Redding and to Nate Wallenstein, who gets it in the mail to us. George Campbell reminisced about the computer of choice in 1987, an XT with 640Khz RAM running at 6Mh, and \$5,000 price points that have only in the past two years dropped to \$1,000 affordables.

Now at Comdex hardware is sold like appliances, all the way up to \$15,000 Hitachi HDTV screens. One room featured 50-60 vendors devoted to Linux. George concluded his Q&A session with a note that he will conclude this valuable service after 13 years. George, Bob Ward and Ray Miklas are among the handfull of

## microsoft office 2000 premium by bob ward, slo bytes pc user's group

FOR THE 2000 SERIES, MICROSOFT EXPANDED THEIR OFFICE PACKAGES to at least 4 different configurations (with progressively higher features and price points). The Small Business Edition is probably the most popular for the average home and business user at this point - positioned as a step up from WORKS - and providing a nice combo of Word, Excel, Outlook, Publisher and Small Business Tools. Professional add items for the larger office/corporate user like Access Data Base and PowerPoint and the new (for 2000) Premium gets you ALL the bells and whistles, including FrontPage for web development and PhotoDraw for graphics manipulation.

Premium comes in a nice little package that takes 4 CD's and has a nominal disk space requirement of at least 220 mb (I selected a few 'extras' at installation and my install took 236 mb). Microsoft has figured out how to

CONTINUED ON PAGE 4

## CLUB CALENDAR

# january 2

Early Meeting: ALAN RAUL will show us LENIX, the new operating system rave.

CLIFF BUCHARDT & BILL AVERY will give us a look into the use of COMPUTERS IN ASTRONOMY & HAM RADIO. See what happens when a communications satellite passes over.

## in this issue…

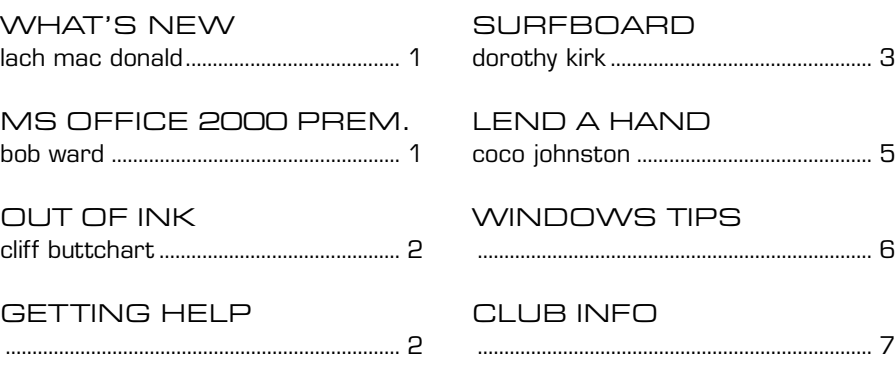

CONTINUED ON PAGE 2

#### WHAT'S NEW

continued from page 1

pioneers still active in this user group since those halcyon days.

For the giveaways, we went through the membership list once with surge protectors, splitters, software, Tee-shirts, and such. Everybody wins. A wrist rest to avoid carpal tunnel syndrome was characterized as "For someone over 60."

One of the prize comments, "You need that like you need another mother-in-law." On the first round I hoped for any of the Adobe products and happily took home Adobe Type Manager including 30 free fonts and the entire call-up type library. A second round of drawings for the megaprizes combined Corel Draw Book of Winners and Corel Draw Version 9 for Bernice Meador; an original Ward clock for for Marvin Whalls; Quickbooks for Fred Cook; Adobe Acrobat for Glenn Geissinger; and Adobe Image for Andrew Black. From a purely materialistic point of view, the annual giveaways and prizes at every monthly meeting often equal your annual membership fee. Add to that the newsletter, meeting presentations, networking opportunities, website, bargain sales and other benefits and keep that in mind as you renew your memberships. See you next century, millenium, whatever.

#### BOB'S 2 CENTS....

Our many thanks to Richard Katz for providing software from Intuit, to Gene Barlow for software from PowerQuest, to Ginette Miron for software from Corel, to Louise Miller for software from Adobe, and to George & Kathy for software from just about everywhere, and to those other club members who kept filling my hands with software to give away at our Christmas meeting. I believe everyone went home with a smile, although I think some also wern't sure what they got or how to use it if they were one of the lucky reciepents of a universal CD cable which attaches between one's CD and audio board. I was happy to see George finally win something he took home! Happy Holidays to one and all.

#### HERE'S WHAT'S HAPPENING NEXT MONTH:

Cliff Buttschardt and I believe Bill Avery will talk on two subjects, amateur radio and astronomy. The emphasis will be on simplicity ranging from DOS programs to some Windows but in each case something that can be accomplished on older computers——not antiques, but 486's with limitations!

We hope to demonstrate a satellite pass complete with the mass confusion that goes with a Sunday afternoon when the hams are home! In addition we will try a showing of the AMATEUR POSITION REPORTING SYSTEM, which is a program the hams use with GPS installed in vehicles to present location information both local and worldwide. If possible we will show a network of sailboats traveling the world that use this system.

On the astronomy front we will present many URL's and wonderful pictures available without cost. Some emphasis will be placed on educational materials since this is my "alter hobby" getting an observatory and planetarium going in the County. We should be able to give some sound clips of Pulsars as well.

Of course, feedback from the audience always allows one to change which I will do with the notion that some of our best presentations were those by our own members.<br>
CONTINUED ON PAGE 5

## when you run out of ink by cliff buttschardt

I NEED A BIT OF CONFIDENCE, since this is my first color cartridge replacement. I have a Lexmark 1000 with a 13619HC cartridge. The ink supply logo indicates only half the available ink has been consumed. When running the "clean nozzle" as shown in the On Line Help, I get perfectly satisfactory diagonal lines with blue, red and yellow with no gaps. HOWEVER the solid horizontal red and yellow lines are continuous but the blue solid line first prints 3/4 of a line, then half a line and on the third try, less than half a line, every time!

I simply do not know the failure mechanism of the cartridge even after the contacts and nozzle has been manually cleaned. Can you help?

Andrew from Inject Support replys:

The cartridges do not have an ink sensor in them. The levels are produced by a calculation of ink drops and page count. This information is stored in your computer's win.ini file. The ink levels will be reset if you tell the printer you have installed a new ink cartridge or if you reinstall the printer driver. Therefore, it is very possible for the Control Program to show that a cartridge is more full than it actually is.

It sounds like your color cartridge is almost out of the cyan (blue) ink. You just need to install a new cartridge.

If you have the color cartridge installed, it mixes the three colors (Cyan, Magenta, and Yellow) together in various amounts to produce the color that you are trying to print. If the color is black, then it mixes all three colors at full strength to make 'pro-

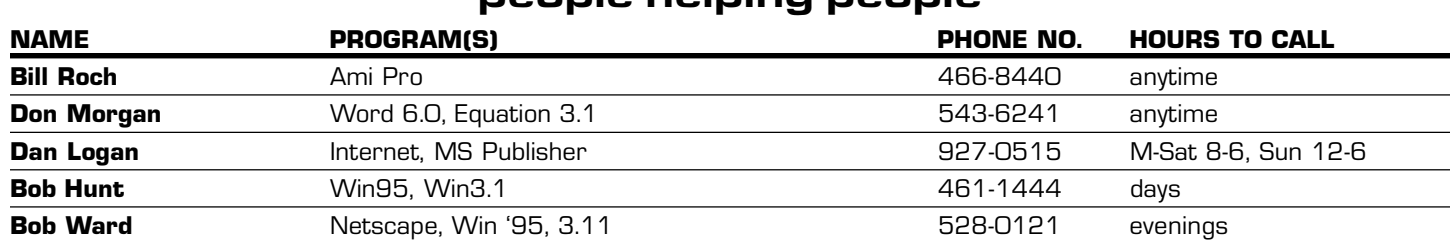

## people helping people

We could use some more volunteers here. If interested, contact Bob Ward!

# the surf board

## by dorothy kirk, ibm/pcug redding, kirk@snowcrest.net

[EDITOR'S NOTE: This article is for all you procrastinators out there. Hope it's not too late!]

THE YEAR 2000 BUG OR THE MILLENNIUM BUG OR Y2K refers to a problem of many computers, software systems and electronic devices that results in a calendar change from the year 1999 to 2000. To save limited storage capacities in older electronic systems the standard date format only included the last two digits of a given year. If you think about it, this means there could be numerous problems when the year 2000 begins—hence the Y2K problem.

There are hundreds of Web sites concerning the Millennium Bug or Y2K ranging from those with a blasé attitude to those who think that TEOTWAWKI (The End Of The World As We Know It) is upon us. Needless to say, perhaps, many sites are there just to try to make some money by catering to any fears or uncertainties you may have. Other sites release genuine information and give straight information about what you might need to know and do. Many of the "non-official" sites predict gloom and doom. Ultimately you need to become informed and make your own decision about what to do or not to prepare for Y2K.

The following sites are a sampling of the many, many, Y2K sites on the Internet.

- US GOVERNMENT Y2K SOURCES http://www.itpolicy.gsa.gov/mks/ yr2000/y2khome.htm—All kinds of official and semi-official links to information on Y2K.
- AMERICAN RED CROSS http://www.redcross.org/Y2K.html-What the Red Cross is expecting and what they are doing about it.
- YEAR 2000 INFORMATION CENTER http://www.year2000.com-This is an easy site to browse. It covers articles, discussions, 25 things to expect during the rest of 1999, legal, accounting and insurance aspects, press clippings, books, tapes and more.
- WELCOME TO THE MILLENIUM COUNTDOWN http://home.wxs.nl/ ~gwbrink/-A very short page containing a millennium clock and a quiz.
- Y2K: WHAT, YOU WORRY? http://currents.lycos.com/magazine/ national/1617/uout1617.html—An article written in late 1998 describing the predictions and remedies concerning Y2K and an analysis by Larry Magid about what you really need to worry about.
- GLOOM AND DOOM STORIES http://www.lycos.com/computers/flash/ y2k.html-This site expresses concerns about Wall Street, the military, Russia, Africa, cancelled flights, etc.
- SOCIAL CHAOS OR SOCIAL TRANSFORMATION? http:// angelfire.com/ca/rhomer/social.html-What Y2K is all about, the problems, who and what it effects, and the social response.
- ARTICLE: MY Y2K OUTLOOK http://yourdon.com/articles/ Y2Koutlook.html-This interesting article by Ed Yourdon discusses his view of what is going to happen in the new millennium.
- STEPEN POOLE'S PAGE http://jediknight.com/~smpoole/indexa.html— This page includes An Open Letter to Ed Yourdon with two responses, and Why Y2K Won't Be TEOLAWKI.
- ZDNET y2K http://www.zdnet.com/enterprise/zdy2k –A potpourri of Y2K news, software, insights, worries, international concerns, etc. A very good resource.

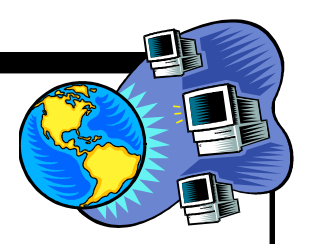

#### GARY NOTRH'S y2k LINKS AND FORUMS http://

www.garynorth.com\—North adds his two cents to the plethora of opinions.

## MORE UPDATED y2k

NEWS http:// www.Y2Knews.com—Just what the title says.

# Y2K COMPUTER CURRENTS

NEWS http:// currents.lycos.com/ news.html—This site lists current new pro and con about Y2K preparedness around the world.

#### Y2K BARGAIN HUNTER http:// y2kshoppingcenter.com/ bargainhunter.html—A search engine for the serous Y2K survivalist.

#### PRACTICAL, PERSONAL AND FAMILY PREPARATION FOR Y2K  $http://$

practicaljack.com/tips/ familytips.htm—A comprehensive list of how to prepare for Y2K.

SAM ANDY FOODS http://

www.qshost.com/ PrestonFood/ - A 72 hour survival kit for five.

SEVEN FACES OF Y2K http:// www.y2kkitchen.com/html/ y2k\_faces.html—A humorous article on the 7 kinds of attitudes regarding Y2K. Are you a Grasshopper or a Vulture?

## THE Y2K BATHROOM

BOOK http:// members.dencity.com/ bathroom—Not the book, but a somewhat humorous advertisement for the book.

THE y2K MILITIA  $http://$ www.angelfire.com/ca3/ba/ y<sub>2km.html</sub>-A Y2K Militia? Really?

#### MS OFFICE 2000

continued from page 1

slim down some however - the "manuals" that came in the package are only about 250 pages - and only provides the basic information and instructions. As with many vendors, Microsoft relies on 'wizards', lots of on-line help, Internet access to company web sites and 3rd party manuals to actually answer your questions. Practically speaking, I'm not sure you can even load or use any of the higher-level Office packages without an Internet connection! (As an aside, insomniacs who like to read in bed can get more complete information from books like the new Que Using Office 2000 book by Ed Bott that runs to a tidy 1473 pages of 10 point type - and even it probably doesn't peek into every nook and cranny). All of which says Office 2000 makes a grand attempt at being all things for all computer users - and that there is no way anyone can write a review that does justice to this product! But I'll try.

If we assume that Office was already very capable (which it was) then probably the most useful is to review the improvements/changes that come with 2000. The BIG stuff:

— — Definitely one of MY favorite new features is "Collect and Paste" - basically 12 levels of "paste to notepad" PLUS the ability to use them in groups. THIS feature alone almost makes updating worthwhile all by itself!

— — I found "Install on first use" a neat feature. There are many features that I am not sure I will use, but previously installed just to be sure. Now I can wait and see if I need it, and then have it installed automatically. The downside - keep the CD's handy. I also see "Run from Network" will be very useful for businesses to assist in keeping everyone at the same (patch) level, but doesn't really apply to most of us.

— — The concept of self-repairing programs sounds good, but since I didn't break anything yet I don't know how well this will work. My opinion - anything that keeps critical software up and running has got to be a good deal.

— — Multi-language support is evidently getting better. This version claims "a single world-wide executable" and "Unicode support" which I understand to mean that all languages will tend to stay in step (at the same level) making transmission between multiple language users a little less problematic. It also looks like I can switch between languages on my machine with more ease (now if I could only remember my High School Latin better... naaaa, it's not in Latin, but you better bet Spanish).

— — Everything is now "web enabled". More importantly, as I see it, is that HTML is now a "native" file format, which means that files can move back and forth without losing something every translation. I see this as being an important longterm feature - maybe even one of THE most important features.

— — I haven't yet decided if I like the option of drop down menus and toolbars "personalizing themselves" to what I use most. I like things that stay the same so when I click on "File" printing options are always about half way down, vs. having to read each line in case Print is now number 1. But I suppose over time each list would settle into the few I always use and then I'd get used to that position also until I went to someone else's computer!

— — For many, the expanded ability to share documents (including editing) over the net will be very useful. I have a friend who asks me to 'review' long documents, and coordinating the changes as they go back and forth is always a challenge. Imagine doing it 'real-time' IF your Internet connection is fast enough! Not sure if 56K will do it yet!

 $-$  2000 is supposed to automatically spell and grammar check multiple languages on the fly, which sounds really neat IF you are simultaneously writing in multiple languages, or just want to throw in a few neat "'alternate language words". Again, as soon as the language skills improve…

 $-$  Table support has been expanded, especially if you want to nest them. Basically, you can now do almost anything in WORD that you can do in HTML. An example of convergence with the web is getting better and better.

The first step in using Office 2000 is installing it. And mine went (relatively) easily:

— — 1st READ the Install Section in the manual!!! It's only a few pages, but then you have an idea what some of those choices really mean.

— — AND just in case - BACKUP up critical data files. Accidents happen, even to the most careful installers. — — I chose to do a completely "clean" new install to a new directory (vs. installing over the old Office 97). This allows me to compare old and new BUT means I had to reset all my defaults. Choose what works best for you.

— — (Loop) I let Autorun start the install when the CD was inserted, and just started answering questions. ONE COMPLAINT: the 25-character security key seems a bit excessive. That's about 4 times longer than my (non-existent) Swiss account! And with the mix of letters and numbers it's almost an accident if you get it right.

 $-$  The actual install process took a few minutes to get through the basic questions, then about 20 minutes of CD loading to disk. But the install is not fully automatic, requiring a manual restart near the end. So don't walk away and expect it to complete while you are at dinner.

 $-$  Install was relatively error free; but one error did pop up: "Error unable to read web server configuration". I have no idea what it meant, I continued on and all seems to work fine, and so far nothing has popped up related to this. But there is always that nagging doubt…

That was actually only the installation of disk 1. To install disk 2, go back to (Loop) and do it all again. Including that 25-character security key. Another 15 minutes, another manual restart and I'm done... AL-MOST.

Actually, there is also a 3rd disk (PhotoDraw). The good news, only a simple little, all-numeric 10-key security code. Only 15 minutes and no manual restart. NOW we're ready to begin. And now we're up to 334 mb of disk

CONTINUED ON PAGE 5

page 4 HARDCOPY january 2000

#### MS OFFICE 2000

continued from page 4

space used - good thing new computers come with 10-20 giga-byte disks. Soon they will be selling it already installed on a new hard disk.

After the install is complete there is a little letdown. I HAVE 2000! Now what do I do?? My answer - just what I always do. Start a project and look for the new features, as I need them. And so far, so good. 2000 seems solid, very capable, and more bells and whistles than I can every understand, much let use. But it sure is nice.

My recommendation? Upgrade to Office 2000 when it is convenient for you. I'm not a fan of 'bleeding edge' software, but do believe that after a product seems solid, taking advantage of the newest features can (almost always) make your job easier. And after all, that's what computers are for!

> Microsoft Office 2000 **Microsoft** http://www.microsoft.com

## OUT OF INK

continued from page 2

cess black'. Unfortunately process black is not as dark and clear as true black. This is the main disadvantage of a single cartridge printer. If you use the color cartridge to print a document that has both black text and colored pictures or text, then you will get process black and the desired colors. If you use the black cartridge, you will get true black and shades of gray. Since a color cartridge has to go over everything three times (once for each color), a black cartridge will print about 3 times as fast as a color cartridge and you will get about 3-5 times as many print jobs from a black cartridge as you do a color cartridge.

If you have any new issues please respond by submitting a new On-line Technical Support Form, otherwise you can reply to this message. Please when you reply, reply with the previous suggestions and the case number. Thank you for visiting Lexmark Technical Support.

# lend a hand

## by coco johnston, f1 computer users' club, shell knob, mo.

COMPUTERS ARE NO LONGER THE EXCLUSIVE DOMAIN OF OFFICE WORKERS. They have moved into our homes, our cars and our pockets, and it looks as if they are here to stay. The list of tasks they are capable of handling grows daily, and it's difficult for even the seasoned expert to keep up with the ever-expanding technology. The crowd of learners, eager to know more about these amazing machines, just keeps growing.

It's no wonder that thousands of PC and Mac user groups have sprung up all over the country. People everywhere are realizing the value of sharing computer know-how. By pooling our knowledge, we can speed up the learning process in our pursuit to master the realm of electronic information and entertainment. The bigger the pool of knowledge we have available, the easier it is to find what we're looking for.

Computer user groups provide a valuable and economical resource for learning and sharing information about computers. At the very least, they provide an opportunity to get together with other computer users and ask questions and exchange tips and ideas. Some groups publish newsletters that help disseminate information of general interest and keep members informed of events and activities; others maintain Web sites listing local information and reference points for members and visitors from the Internet community. There are groups that invite guest speakers to give presentations at the meetings; some groups offer classes to their members; some form smaller special interest groups that meet and have in-depth discussions on one aspect of computing.

In addition to the many services a user group offers its members, records need to be compiled and kept updated (a membership list, e-mail addresses, dues, how much money is brought in, what bills need to be paid). Some groups have hardware that needs maintaining and servicing. Special events and parties are sometimes organized. Generally, the bigger the group is, the more activities it offers and the more work it takes to run it.

All of these wonderful services offered by user groups depend on volunteers. It takes people to plan, organize and "emcee" the meetings; keep records of membership and finances; suggest and write articles for the newsletters; take the newsletter to the printer; label, stamp and mail the newsletters; create and update the Web site; organize, advertise and teach classes; send articles to the local newspapers to notify people of events; create and hand out fliers about meetings and events; organize special interest groups and meetings; organize parties and picnics; and think up new ways to maintain growth and interest.

You are fortunate to have a computer user group in your community; you are also fortunate to have the opportunity to contribute to its success. By donating a couple of hours of your time each month, you will help build and maintain a user group that benefits not only you but also your entire community. And many of the jobs that hold a user group together and make it hum don't even require computer skills.

The secretary and treasurer can be trained with some basic instructions in MS Works and Quicken, which make record keeping and bookkeeping simpler. However, computer skills are not necessary to set up chairs, take roll or make name tags at the meetings.

Those who know the least about computers are in the best position to suggest ideas for meeting topics or newsletter articles. It doesn't take a computer genius to plan meetings and find speakers. Organizing classes, advertising them and finding someone to teach them can be done by people who know nothing about computers. Computer experience isn't necessary to stand up in front of a meeting and make announcements or present the guest speaker (just a good loud voice, a few notes and a little enthusiasm will get anyone through it).

CONTINUED ON PAGE 6

## windows tips... example the state of the continued from page 5

IF YOUR COMPUTER HANGS IN WIN95/98 AND CTRL+ALT+DELETE GIVES NO RESPONSE, try one more thing before reaching for the power button: Press Ctrl+Esc. With any luck, this will activate the Start menu, from which you can safely shut down or restart your system.

You can PREVIEW YOUR IMAGE FILES FROM MY COMPUTER OR WIN-**DOWS EXPLORER** when you use Web view in either program. To preview an image, open the folder where it resides and choose View, As Web Page from the menu. When you select an image file, a thumbnail appears in the left margin, providing a sneak peek of the file before you open it.

Are you ever curious to know WHAT'S GOING ON BEHIND THE COLOR-FUL WINDOWS LOGO WHILE WINDOWS IS LOADING? Press the Esc key when Windows starts loading to view the goings-on behind the pretty pictures. This feature also comes in handy if you are trouble-shooting startup errors and need to track what's happening.

REARRANGING THE ITEMS IN YOUR START MENU IS AS SIMPLE AS **DRAG-AND-DROP.** To move an item either within the current menu or to a new submenu, click and drag the item to its new location. As you drag, a separator bar will appear indicating the spot where the item would appear if you dropped it. Note, however, that some system items (such as Find or the Programs menu) cannot be moved with this method.

After rearranging your Start Menu, you may find you have a number of unwanted items scattered throughout your submenus (e.g., old program shortcuts, unused Internet links, read me files). You can **QUICKLY DELETE AN ITEM** FROM THE START MENU by right-clicking it and choosing Delete from the context menu. (As we noted before, certain system items, such as the Program menu, cannot be removed in this fashion.)

If you upgraded from Windows 95 to 98, you may have noticed a difference in the BEHAVIOR OF THE MENUS, TOOL TIPS, AND EVEN APPLICATION WIN-**DOWS**; rather than simply appearing, they roll out or slide in when accessed. You can control this behavior through Windows' Display properties. Right-click on a blank area of the desktop and choose Properties from the context menu. Click the Effects tab and select or deselect the Animate Windows, Menus, and Lists option as you wish.

Need to RESTORE YOUR BACKUP REGISTRY? Windows 95 keeps one backup copy of your System Registry, created each time you launch Windows. If you install software or hardware that creates a problem on your PC, you may need to restore this backup in order to return your PC to its previous working condition. Follow these steps to accomplish that: Click the Start button, point to Shut Down and select Restart The Computer In MS-DOS Mode (do not restart Windows, otherwise Windows will overwrite your good registry backup with a copy of your bad registry). From DOS, change to your Windows directory. For example, if your Windows directory is C:\Windows, you would type " ${\mathbf c} {\mathbf d}$ c: \windows" (excluding quotation marks) and press Enter. Now type the following DOS commands, one after another, pressing Enter after each one:

```
attrib -h -r -s system.*
copy system.dat system.bak
copy system.da0 system.dat
attrib -h -r -s user.*
copy user.dat user.bak
copy user.da0 user.dat
attrib +h +r +s system.*
attrib +h +r +s user.*
```
Restart your computer to put the restored registry in effect.

You can find more tips and tricks from A–Z at **EMAZING.COM** where you can subscribe to tips delivered via e-mail. Check out http://www.emazing.com/ where **KAREN GIBSON** will give you a better way to work with Windows.

# LEND A HAND

Putting together a newsletter is probably the most time-consuming job in a user group, but the toughest part of that job is coming up with ideas and articles. As the editor for The F1 Key, the newsletter of the F1 Computer Users' Club, in Shell Knob, MO, I am thrilled when members e-mail me tips, shortcuts, useful Web sites, ideas and questions. I don't always have the answers to the questions, but I can usually track down someone who does. And I enjoy taking other's tips and ideas and creating articles out of them. I'm willing to bet that every user group has a wannabe writer in its midst; I happen to be ours.

Once the newsletter is completed, it has to be taken to the printer and then picked up later. Volunteers who help sort, staple, fold, label, and stamp newsletters are always appreciated.

It takes a lot of work and time to run a user group, and the more people who help with the many jobs involved, the better the club can serve the membership as a whole. The better the service to members, the more the membership grows and, eventually, the greater the pool of knowledge from which to learn.

You have everything to gain from giving some of your time to your user group. Run for an office, sign up for a committee, offer to help organize events, classes or meetings, send your ideas and questions to the newsletter editor (or better yet, write a paragraph or two). Help out where you can. Get involved. You and everyone in your user group will benefit from what you do.

This article is furnished as a benefit of our membership in the Association of Personal Computer User Groups (APCUG), an international organization to which this user group belongs. The author, Coco Johnston is currently the editor of The F1 Key and has served as secretary/treasurer, vice president and president of the F1 Computer Users' Club in Shell Knob, MO. She is also Webmaster for the F1 Club's Web site:

www.mo-net.com/~f1club.

# $\mathsf{club}\ \mathsf{information}\ \|\ \mathsf{meeting}\ \mathsf{times}$

**HARD COPY** is a monthly publication of SLO BYTES PC User's Group located in San Luis Obispo, California. Information in this Newsletter is derived from both our own membership and other PC User Group Newsletters. The purpose of this publication is to inform our members of meetings and provide information related to the use of IBM PC's and compatible computers.

**Membership:** Dues are \$25 per year. Full membership entitles you to our monthly newsletter, full use of the public domain software library software drawing at the end of the meetings.

Article Submission: Deadline for submission of articles is the 15th of each month. Articles should be provided in ASCII format without any type of formatting from your wordprocessor including tabs, indents, extra spaces, or highlighting. We prefer articles on disk but will accept hardcopies if necessary.

Disclaimer: Neither SLO BYTES PC User's Group, its officers, editors, or contributors to this newsletter assume liability for damages arising out of this publication of any article, including but not limited to the listing of programming code, batch files and other helpful hints.

Reprinting of this Newsletter: Articles from this newsletter may be reprinted by other user groups if credit is given to both the author and newsletter from which it was taken. Reproduction of articles with a specific c Copyright notice is prohibited without prior permission from the original author.

Advertising: Commercial advertisers, request ad packet from Bob Ward. Members may advertise personal computer equipment or software for free. Submit your ad to Bob Ward.

Direct all correspondence and newsletter submissions to:

> BOB WARD, SECRETARY 2100 Andre Ave., Los Osos, CA. 93402 (805) 756-2164

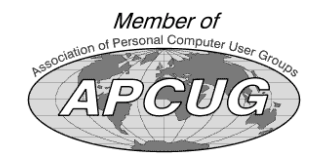

GENERAL MEETINGS are held the 1st Sunday of each month. Our meeting location is the San Luis Obispo I.O.O.F. Hall on Dana Street.

The general meeting starts promply at 2:30 p.m.

Special Interest Groups (SIGS) meet at 1:00 p.m.–2:15 p.m.

# slobytes website

WWW.THEGRID.NET/SLOBYTES/

## slobytes officers

PRESIDENT RAY MIKLAS VICE PRES. GUY KUNCIR SECRETARY BOB WARD TREASURER M. BAXENDALE EDITOR BOB WARD

HARDCOPY layout donated by Teri A. Sorgatz Computing Assistance, Shasta, CA

# slo bytes welcomes new members

RICHARD & SALLY **WEILACKER** 

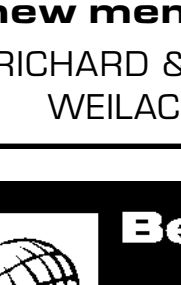

THEGRID

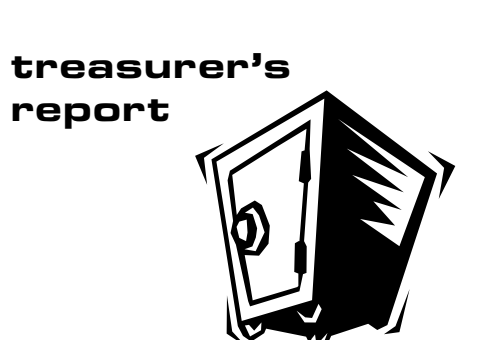

december 16, 1999

### OPERATING FUND

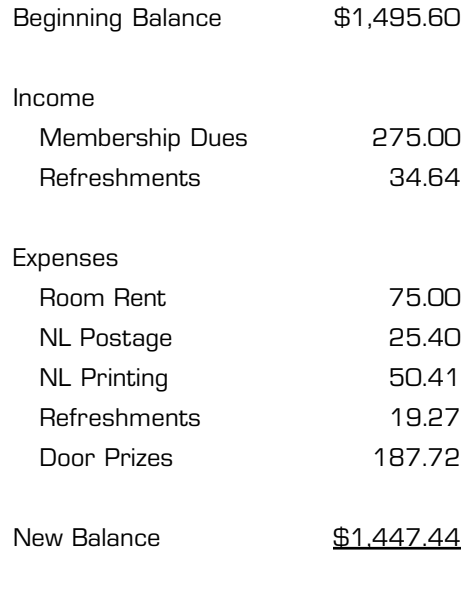

#### EQUIPMENT FUND

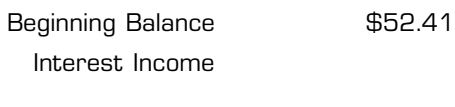

New Balance **\$52.41** 

**Better, Faster, Reliable<br>Internet Access** 

California's leading x2 56k Internet Service Provider

**Unlimited time** No busy-signal policy Toll-free tech support **Statewide access** 

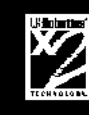

Super fast network All digital lines

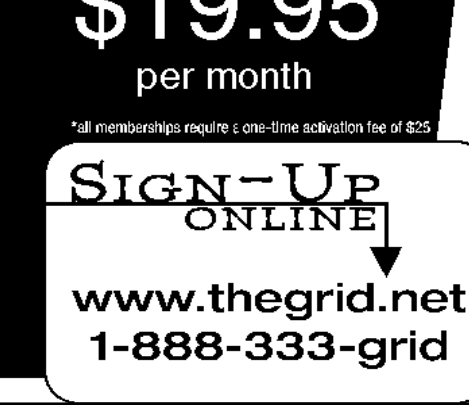